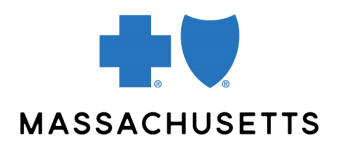

## Provider Central Registration

**INTRODUCTION** Provider Central is Blue Cross Blue Shield of Massachusetts'\* provider website. If you are a contracted provider, management or office staff—or a billing agency working on behalf of a participating provider—Provider Central is your go-to destination for Blue Cross Blue Shield of Massachusetts eTools, information, and news specific to you.

Registration is a two-step process. You will:

- 1. Create a personal profile, and then
- 2. Add an organization (for example, the doctor's office or hospital you work for)

NOTE **NOTE** Once you complete the Provider Central registration process, please wait at least 15 minutes before performing real-time transactions in our eTool, ConnectCenter, or approving new users. (Approving users is explained in our [Quick Tip for Provider Central](https://provider.bluecrossma.com/ProviderHome/wcm/connect/de018138-da56-4f6d-9636-08e5e49a5249/MPC_022416-3C-QT_Provider_Central_Administration.pdf?MOD=AJPERES)  [Administrators.](https://provider.bluecrossma.com/ProviderHome/wcm/connect/de018138-da56-4f6d-9636-08e5e49a5249/MPC_022416-3C-QT_Provider_Central_Administration.pdf?MOD=AJPERES))

Please wait 24 hours before submitting claims with ConnectCenter.

- **BEFORE YOU BEGIN** If you already have a Provider Central login, do not create a new one for a different organization. You can associate your account with additional provider organizations by logging in and going to **My Organizations>Add an organization**.
	- If you work for a billing agency, refer to the last page.

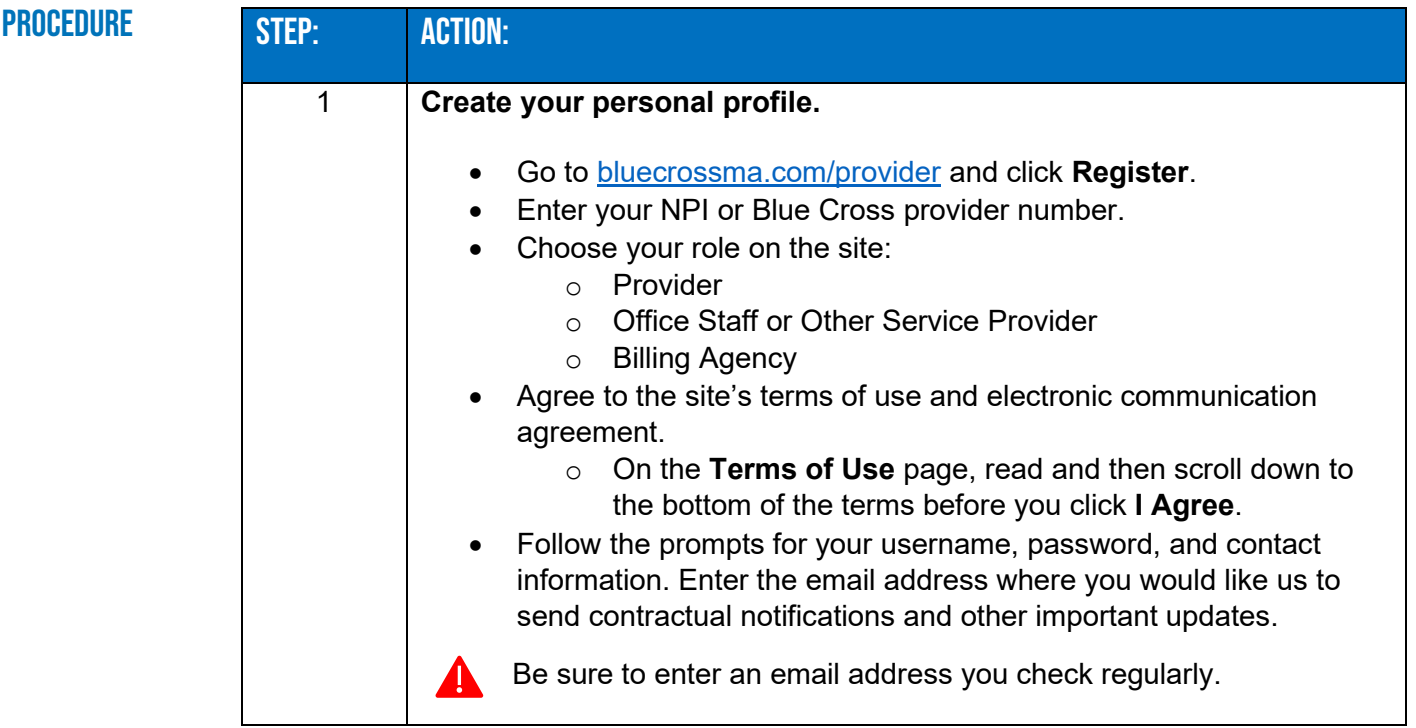

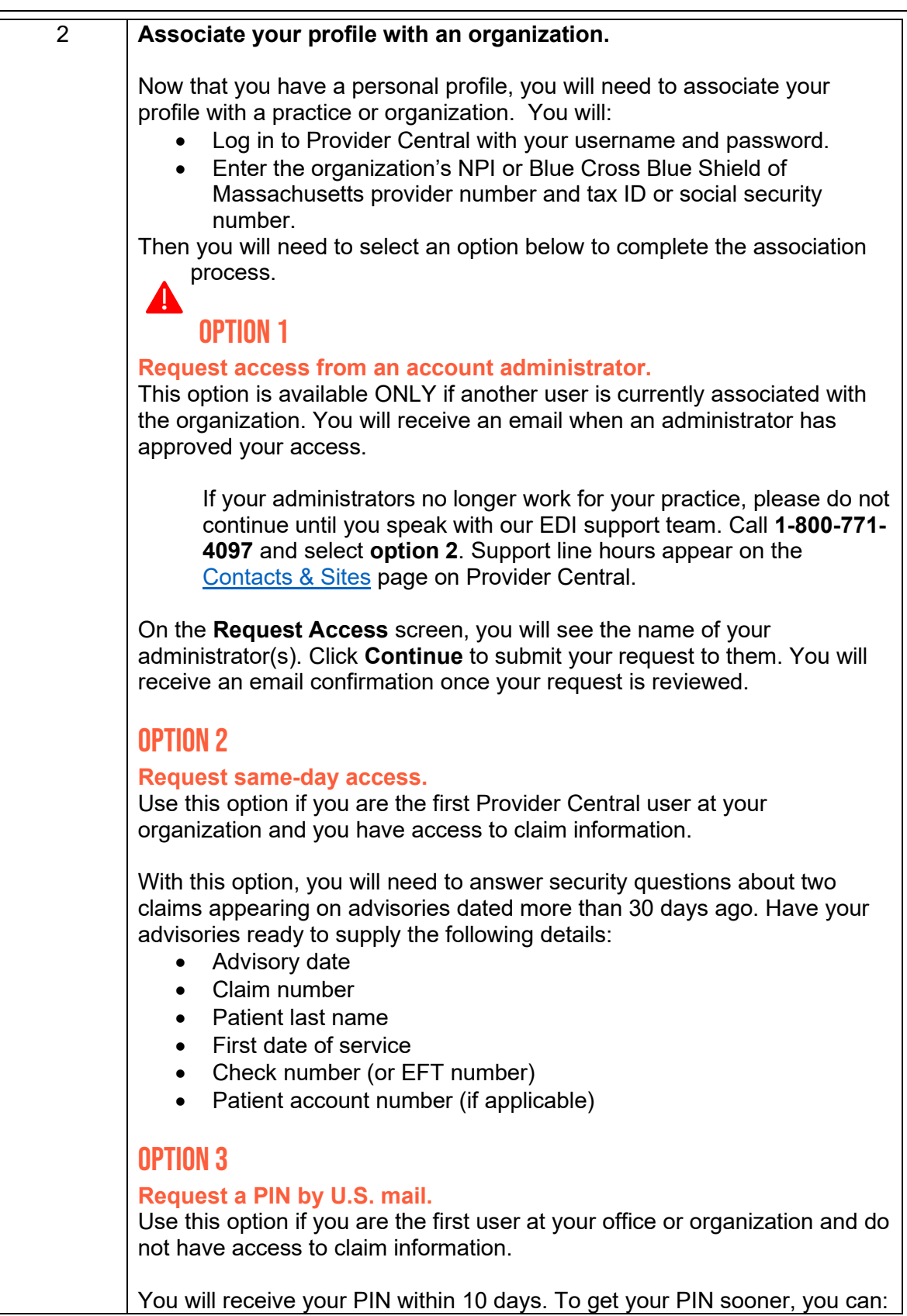

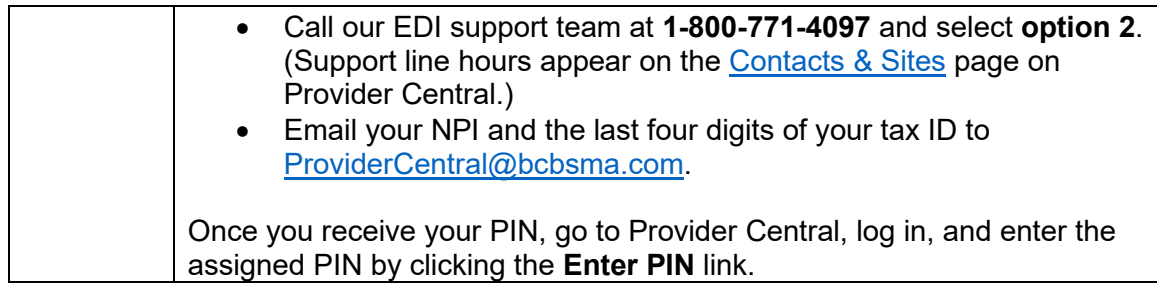

## Work for a billing agency?

If you work for a billing agency, ask your provider organization to add your agency to their account.

Their Provider Central administrator will log in and:

- 1. Click the **My Organizations** link in the top right-hand corner of the screen
- 2. Click **View/edit details** for the organization
- 3. Click the tab, **Manage billing agencies**
- 4. Click the button, **Add billing agency**
- 5. Search for and add your billing agency.

If your agency isn't listed in Provider Central, the provider will ask you to click **Register** on the home page and follow the prompts. Notify your provider when you have created a username and password.

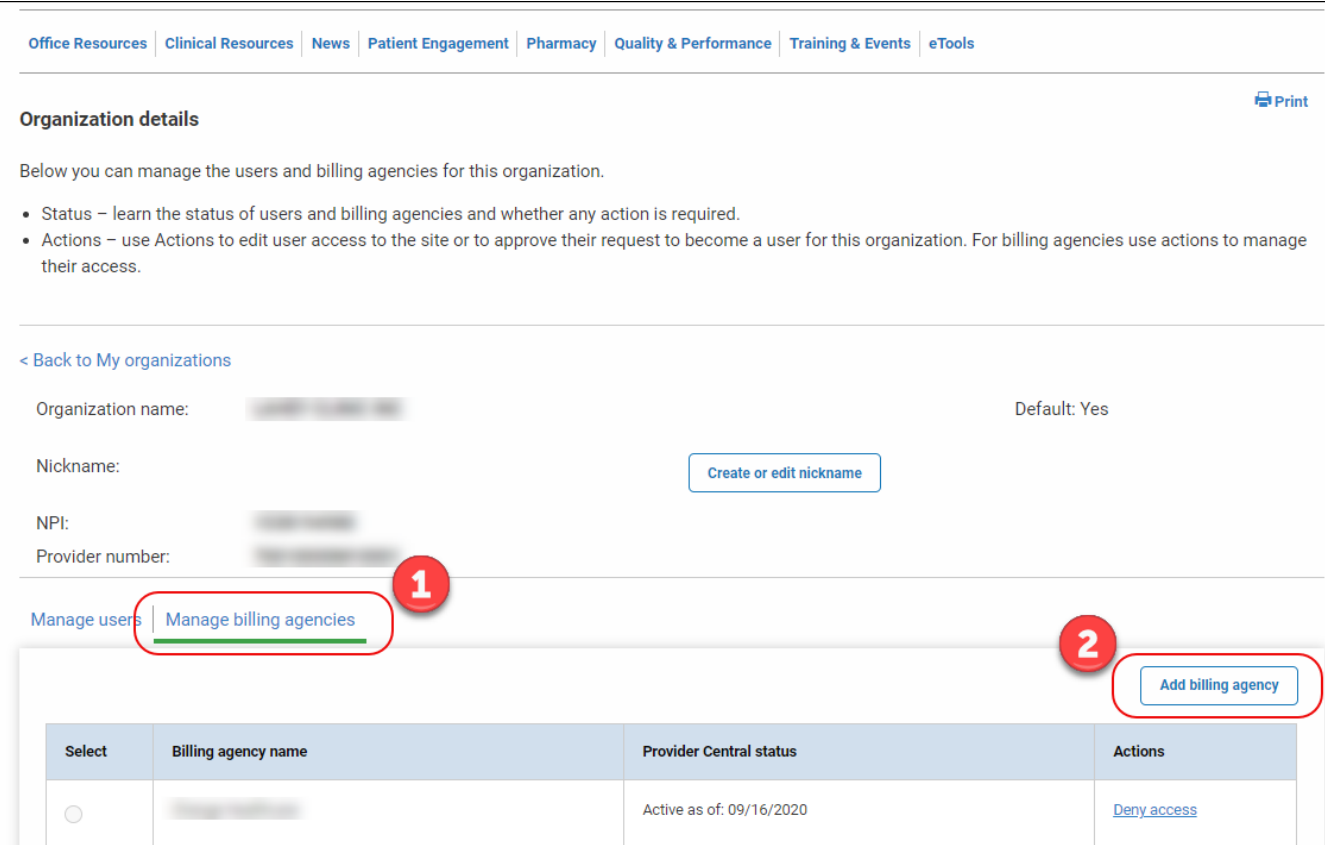

## Related resources

- [Provider Central Account Administrators Quick Start](https://provider.bluecrossma.com/ProviderHome/wcm/connect/de018138-da56-4f6d-9636-08e5e49a5249/MPC_022416-3C-QT_Provider_Central_Administration.pdf?MOD=AJPERES)
- [Technology Overview](https://provider.bluecrossma.com/ProviderHome/wcm/connect/5ff03be1-1add-46cc-883a-b99ce6e5ca99/MPC_111215-1R-5-FS_Technology_Overview.pdf?MOD=AJPERES)

Blue Cross Blue Shield of Massachusetts refers to Blue Cross and Blue Shield of Massachusetts, Inc., Blue Cross and Blue Shield of Massachusetts HMO Blue, Inc., and/or Massachusetts Benefit Administrators LLC, based on Product participation.® Registered Marks of the Blue Cross and Blue Shield Associate. ©2022 Blue Cross and Blue Shield of Massachusetts, Inc., or Blue Cross and Blue Shield of Massachusetts HMO Blue, Inc.